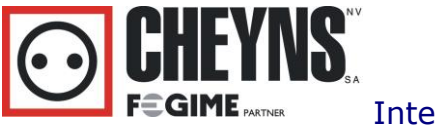

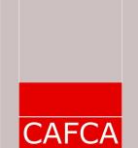

# Webshop Cheyns

### **Inleiding**

In de Cheyns webshop vult u het bekende winkelmandje. Handig, want u beschikt in de webshop over extra zoektechnieken, afbeeldingen, varianten, voorraadinformatie, juiste aankoopprijs, promo's, eigen artikelreferenties, enzoverder. Dit winkelmandje kan in Cafca overgebracht worden in bijna alle modules: bestelbon, offerteposten, middelen van een offertepost, leveringsbon, factuur, order, verkoopofferte, werkbon, enzoverder

Minimaal versie 08.01.021 van Cafca is vereist. Deze is downloadbaar op de website van Cafca.

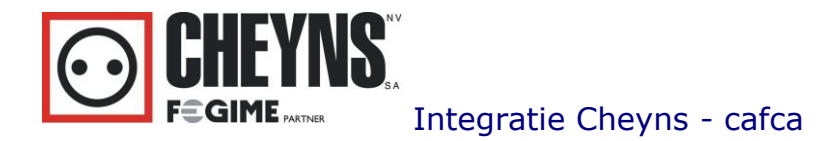

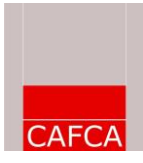

## **Werkwijze**

In de commerciële documenten van CAFCA kan je in het menu "Acties' kiezen voor "Webshop Leverancier". Zo kan je doorsteken naar de webshop van Cheyns

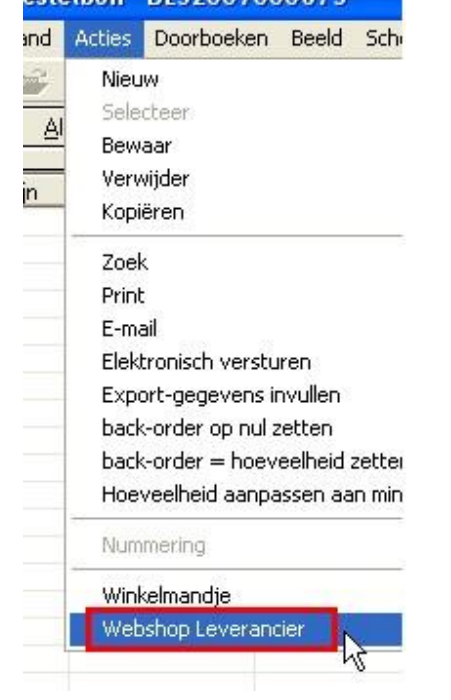

Indien het de eerste keer is dat je de webshop wil gebruiken, krijg je deze melding:

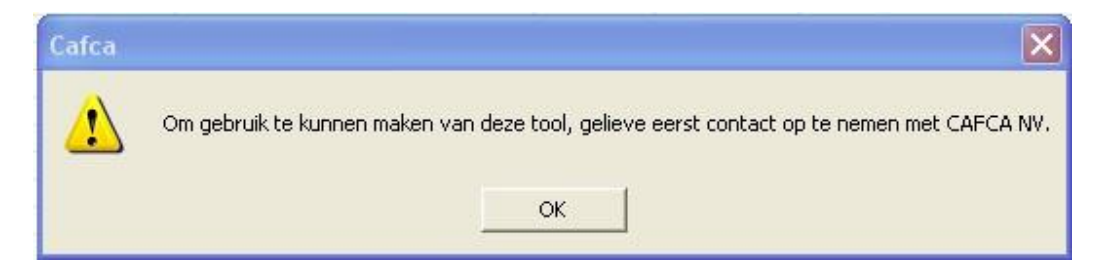

Je neemt dan even contact op met de helpdesk op 011/54.70.16 of support@cafca.be Eenmaal de tool geactiveerd, kom je op volgend scherm:

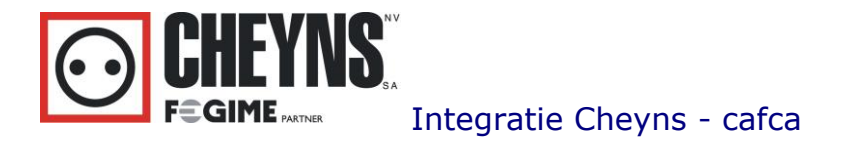

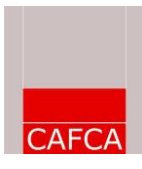

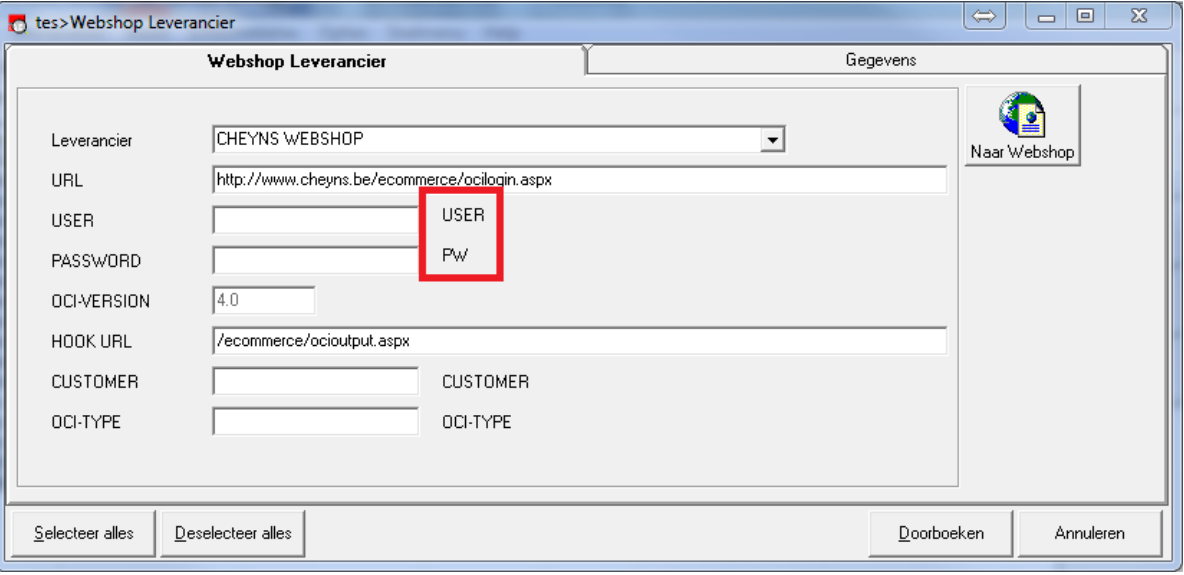

Je vult er volgende gegevens in:

Leverancier: CHEYNS WEBSHOP URL = http://www.cheyns.be/ecommerce/ocilogin.aspx USER = (uw eigen gebruikersnaam) PASSWORD = (uw eigen wachtwoord) HOOK URL = /ecommerce/ocioutput.aspx

**LET OP**! Ok de waarden USER en PW moeten juist staan

Vervolgens klik je op de knop "Naar Webshop" waardoor je rechtstreeks doorgaat naar de webshop.

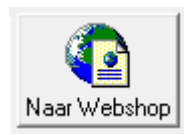

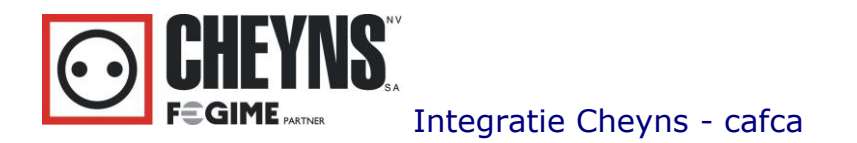

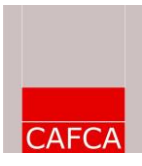

Indien je terug wil naar CAFCA klik je op de webshop van Cheyns op "Naar ERP" in het menu onder uw klantnaam.

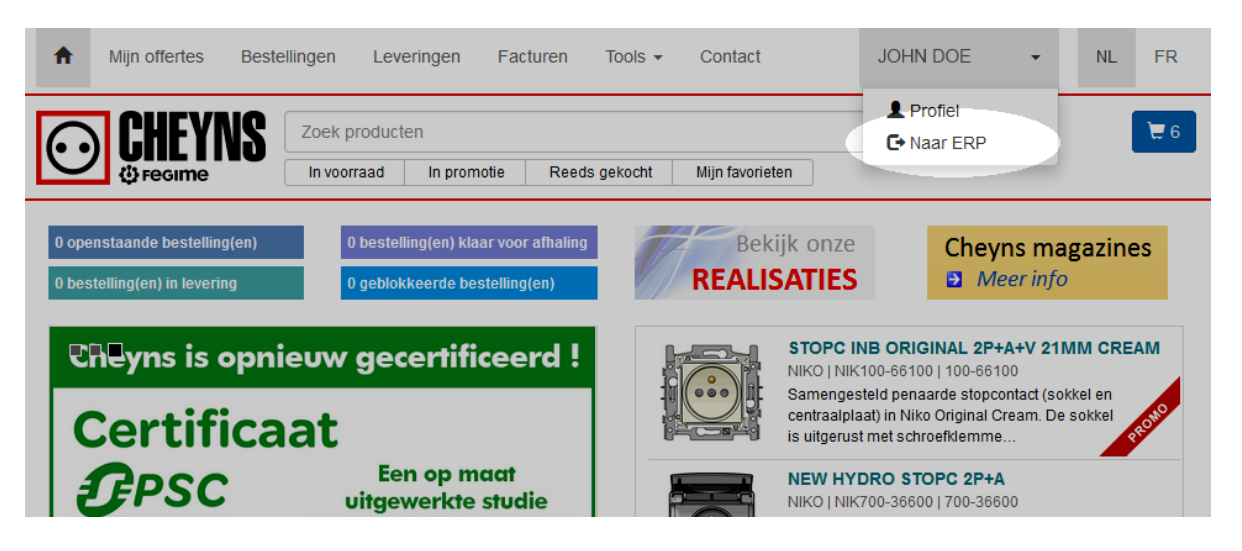

Je ziet dan volgend scherm:

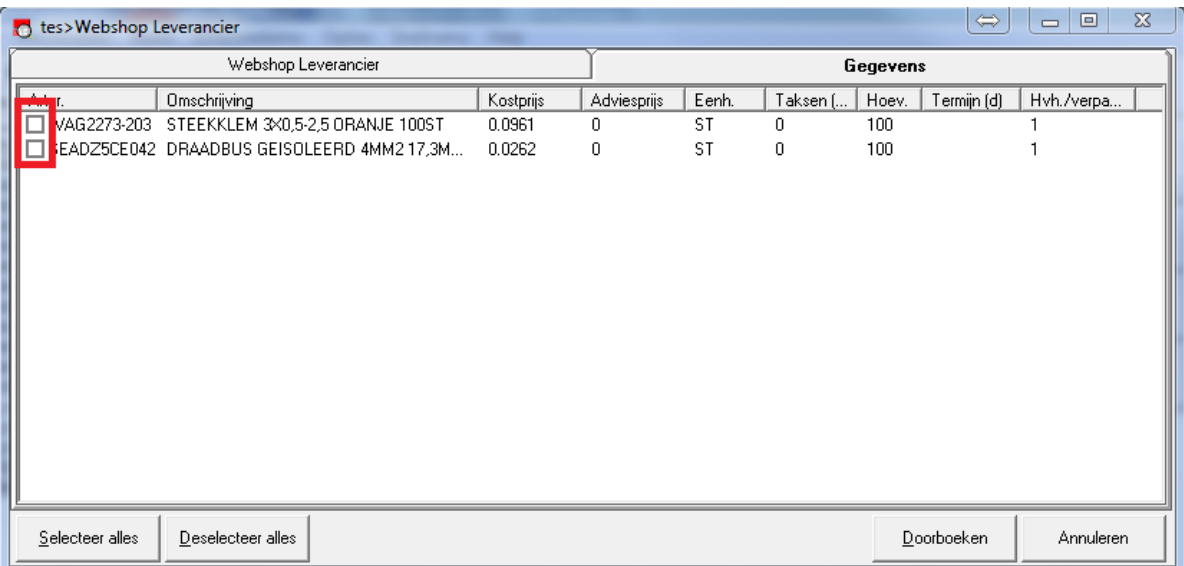

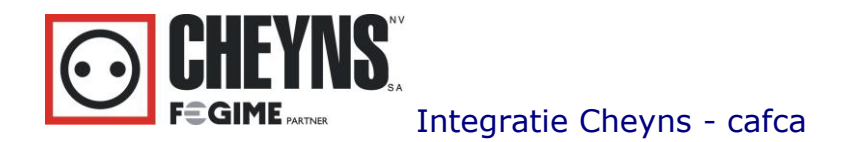

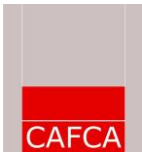

De artikelen die je op je bon wil zetten kruis je aan en daarna klik je op Doorboeken.

Let wel! Het zijn de kostprijzen die mee overkomen, de verkoopprijzen moet je zelf nog invullen!

# Elektronisch bestellen bij Cheyns

## **Inleiding**

Vanuit Cafca kan u uw bestelling elektronisch versturen naar Cheyns. Indien u de bestelling via deze manier naar Cheyns doorstuurt, hoeft deze niet meer Cheyns ingegeven worden. Op deze maner vermijdt u:

- Mogelijke typefouten
- Vertragingen

#### **Werkwijze**

Indien je hiermee wil starten, neem dan even contact op met Marc Dumortier van Cheyns op 056/36.57.44 of mdu@cheyns.be

Hij komt dan even bij u langs om een programmatje te installeren dat de bestellingen verstuurt naar Cheyns.

Maak ook onderstaande instellingen in Cafca:

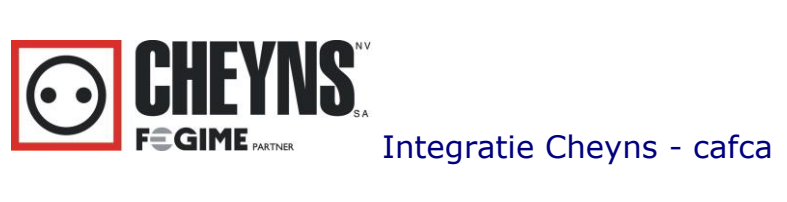

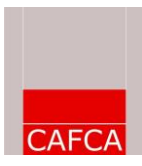

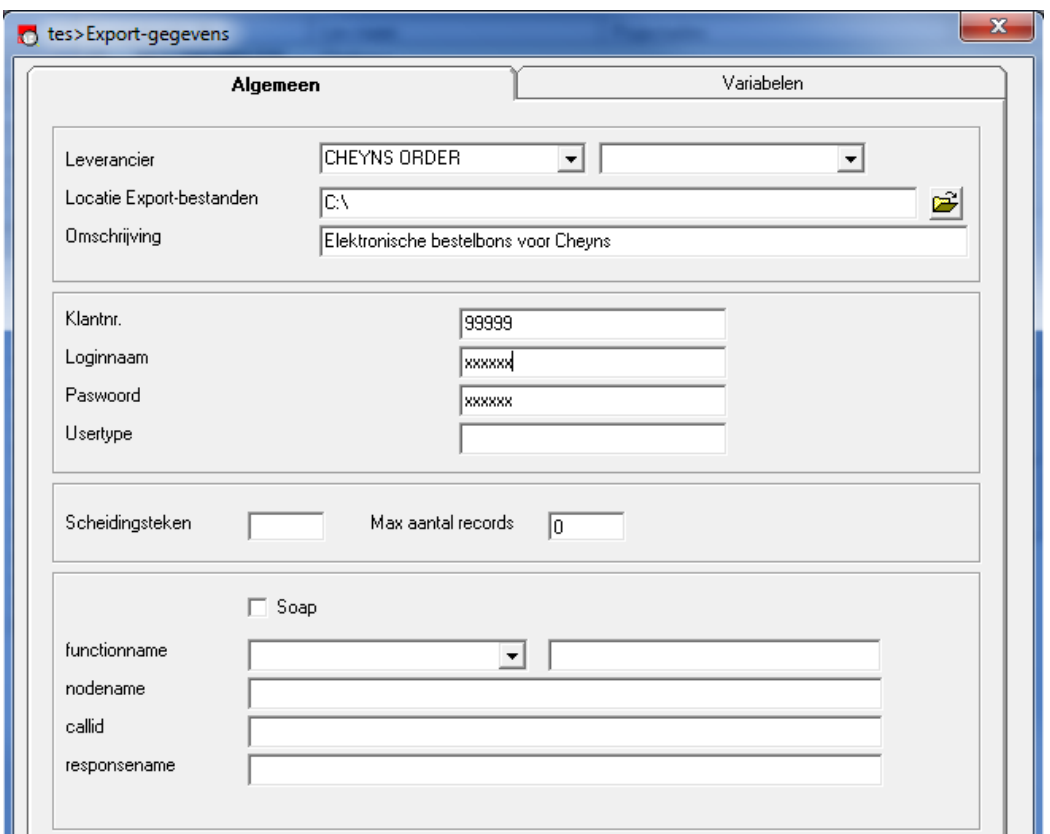